# Here's how new Lexis Advance® can help you search with more accuracy

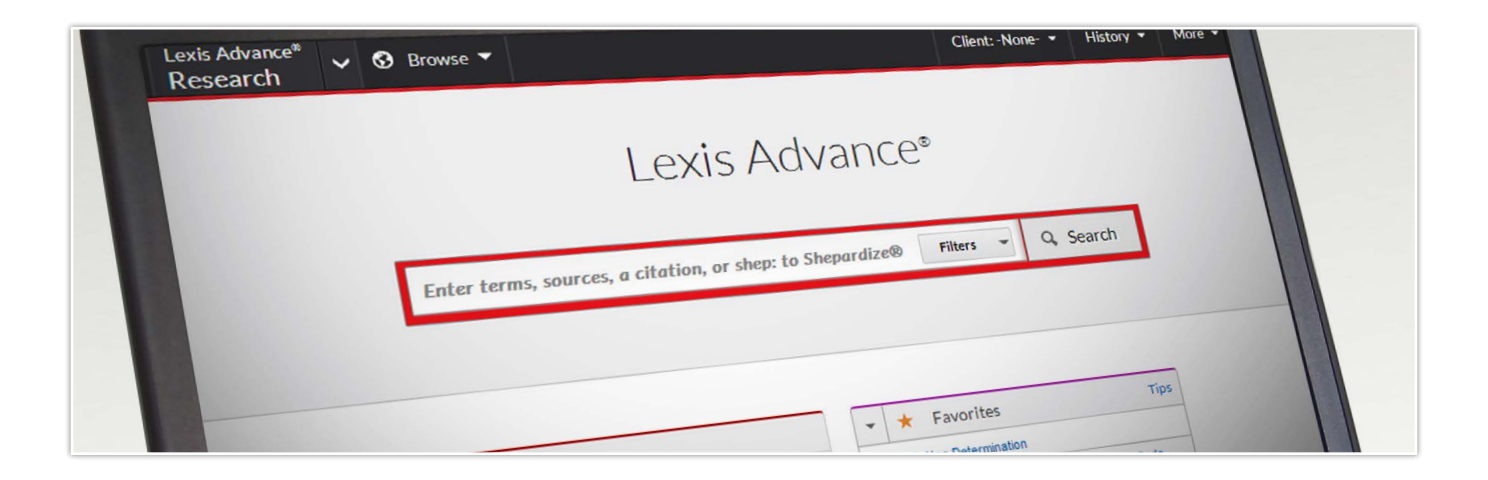

The new Lexis Advance<sup>®</sup> service was specifically designed and built for legal professionals so it's the most relevant, highly focused search experience you can have. "Smart" search algorithms are based on legal concepts, not public website results, which helps you get to more relevant answer sets faster.

Now there are more tools and features you can use to help increase the thoroughness of your research. And additional enhancements have been built in, automatically augmenting your accuracy so you spend less time finding information and more time using the valuable information you discover.

# Select and see how to:

- Customize your case search to cover more court combinations
- • Be confident your case-law search covers vital facts … even in the footnotes
- Find a source and review its documents; then set up a publication alert
- • Count on more flexible citation and document searching
- See more source options-and get the ones you use often, faster
- • Select more style options when formatting case citations and text
- • Sort your results alphabetically

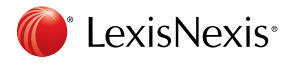

### Customize your case search to cover more court combinations

It's now easier to investigate all available case law for your matter in one search. As you develop your case-law search, you can select more court combinations: Search all U.S. Circuit Courts of Appeal, all U.S. District Courts and all U.S. Bankruptcy Courts.

Make your court selections in the red search box. Select Filters and make your selections under Jurisdiction. In addition to these new court filter selections, you can still select and combine coverage from federal and states, and include both state and the relevant federal courts in a single filter. Here's how: select a state and check Include related Federal content. You can even include non-jurisdictional sources like ALR® in your results. Just select the federal or state courts and check Include non-jurisdictional content.

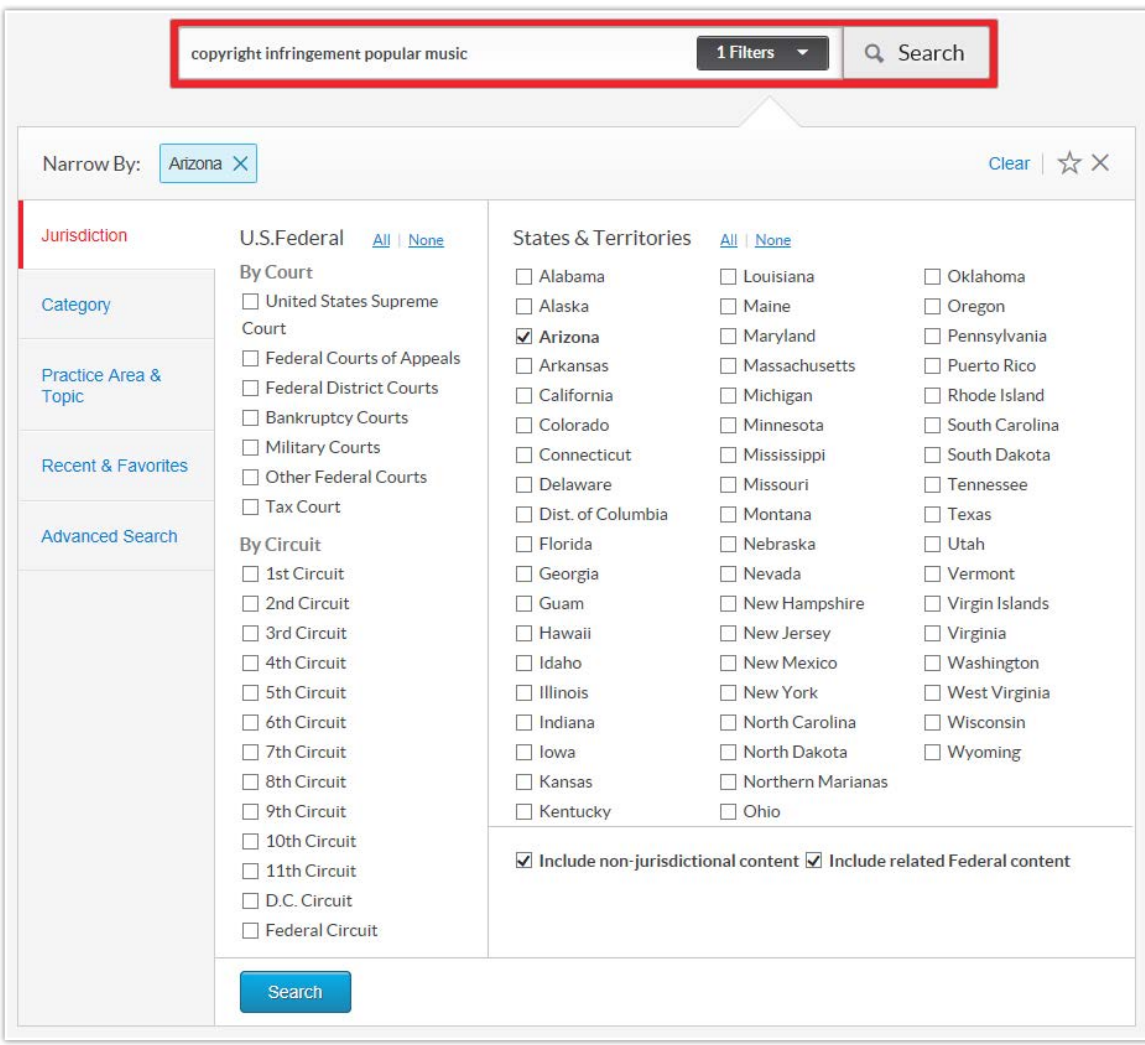

### Be confident your case-law search covers vital facts … even in the footnotes

*Your Lexis Advance case search previously covered footnotes*, even though the footnotes were in pop-up format. Now the text of footnotes for all available case law has been added to the bottom of the cases for easier navigation. You can link from the full-text case down to a specific footnote and back. Just select the green, numbered, directional links in the case text.

Even though the preliminary injunction requires modification, appellees have substantially and primarily prevailed on appeal. Appellees shall recover their statutory costs on appeal. **HN41<sup>7</sup>** SeeFed. R. App. P. 39(a)(4) ("if a judgment is affirmed in part, reversed in part, modified, or vacated, costs are taxed only as the court orders.").

AFFIRMED IN PART, REVERSED IN PART AND REMANDED.

#### **Footnotes**

17 To download means to receive information, typically a file, from another computer to yours via your modem.... The opposite term is upload, which means to send a file to another computer." United States v. Mohrbacher, 182 F.3d 1041, 1048 (9th Cir. 1999) (quoting Robin Williams, Jargon, An Informal Dictionary of Computer Terms 170-71 (1993)).

27 HN4 Secondary liability for copyright infringement does not exist in the absence of direct infringement by a third party. Religious Tech. Ctr. v. Netcom On-Line Communication Servs., Inc., 907 F. Supp. 1361, 1371 (N.D. Cal. 1995) ("There can be no contributory infringement by a defendant without direct infringement by another."). It follows that Napster does not facilitate infringement of the copyright laws in the absence of direct infringement by its users.

37 Napster asserts that because plaintiffs seek injunctive relief, they have the burden of showing a likelihood that they would prevail against any affirmative defenses raised by Napster, including its fair use defense under 17 U.S.C. § 107. See Atari Games Corp. v. Nintendo, 975 F.2d 832, 837 (Fed. Cir. 1992) (following Ninth Circuit law, and stating that plaintiff must show likelihood of success on prima facie copyright infringement case and likelihood that it would overcome copyright misuse defense); see also Dr. Seuss Enters. v. Penguin Book USA, 924 F. Supp. 1559, 1562 (S.D. Cal. 1996) ("The plaintiff's burden of

### Find a source and review its documents; then set up a publication alert

Do you rely on specific publications and read every edition almost cover to cover? Now you can do that via Lexis Advance. And no search is needed.

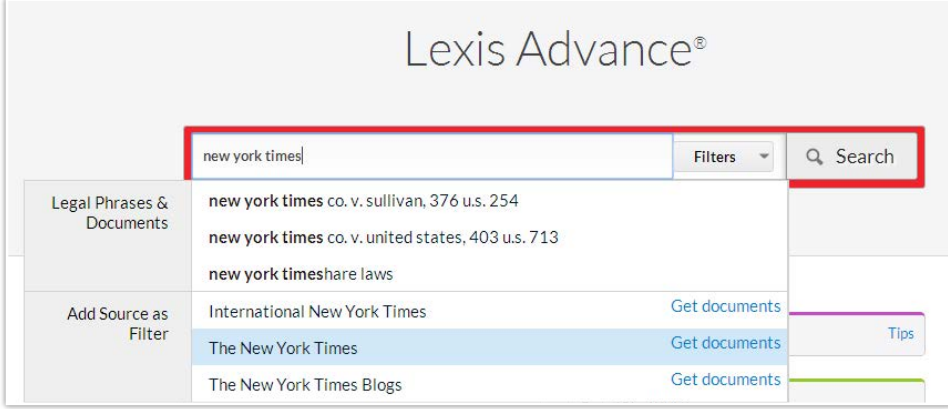

Enter a source title or partial title in the red search box. When the source displays among the suggestions, select the Get Documents link, and all available full-text documents display in a results listing, generally the most current first. After you review your documents, you can get regular updates—only new documents—sent right to your inbox. Select the Alert alarm clock icon on your results screen, then choose your Alert options. (Remember to select a delivery compatible with your publication's release schedule.)

# Count on more flexible citation and document searching

Now get more flexibility as you retrieve a full-text document. Enter your terms … get what you expect. The red search box now recognizes more variations in your search, including:

- More citation formats and abbreviations, including recognizing short case names as equivalent to citations
- More pinpoint page linking, so you can move to the exact internal location where your information is located

### See more source options—and get the ones you use often faster

If you want to search a specific source—or several sources—you can find them using the red search box. Just enter a title or partial title and get source suggestions. And now the red search box displays more sources at once and automatically places the most popular titles at the top of the source list.

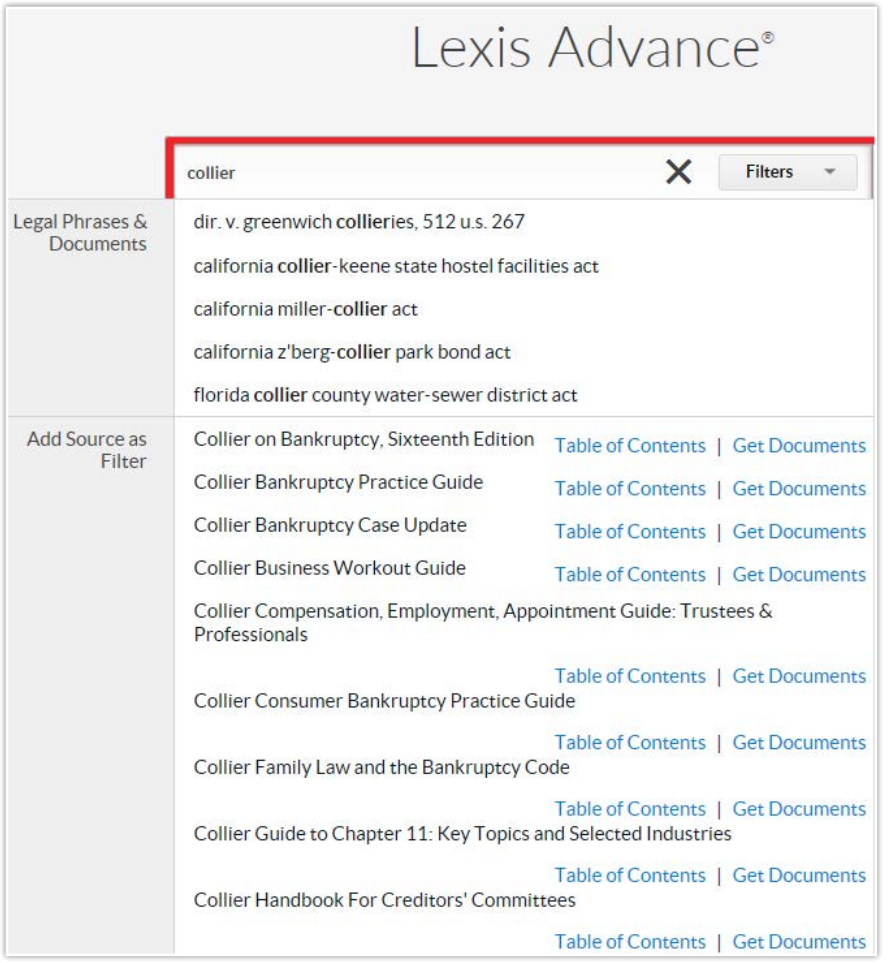

#### Select more style options when formatting case citations and text

Use the valuable information you find. Add it to your briefs and other work product. Just highlight the copy you need and select Copy. Links back to the document as well as citations to the material follow. And now you can choose from more style guidelines for your work. Select the standard format. And now these case citation styles—from AZ, IL, MD, MA, OH and PA—join CA, FL, NJ, NY, TN, WA and WI.

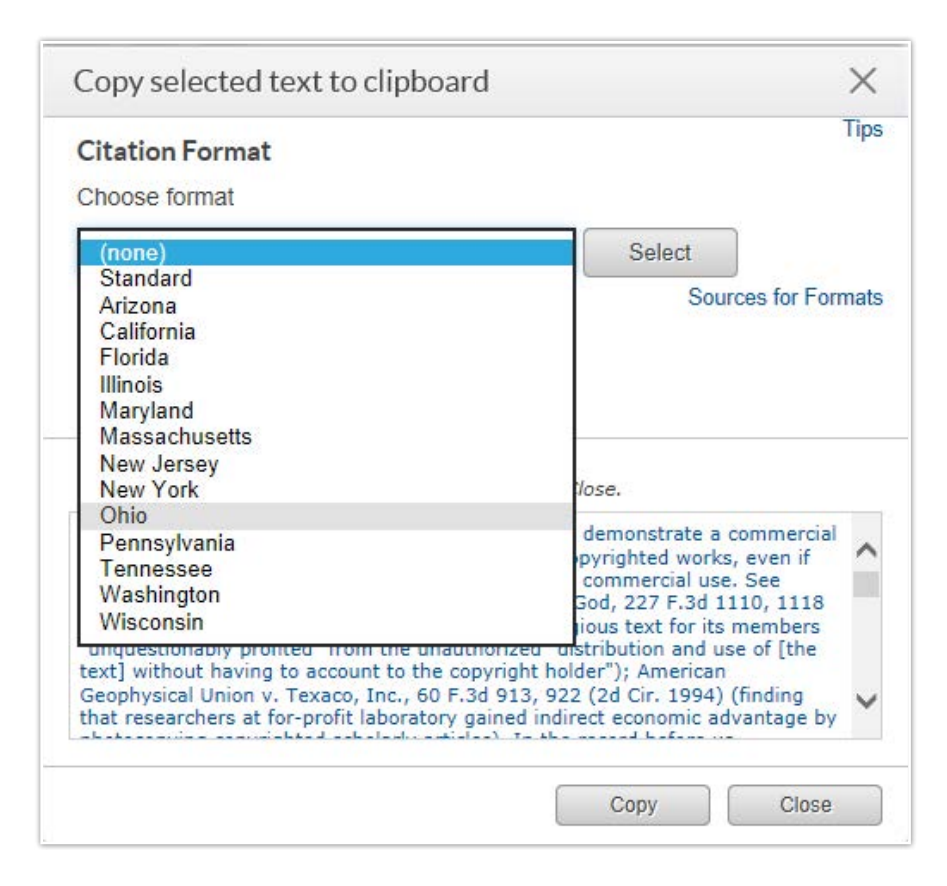

# Sort your results alphabetically

Default display for results is generally by relevance. But sometimes you'd rather see the most

recent documents first. Or you want to review from highest court to lowest court first.

Use the Sort by pull-down menu to select and re-sort your results.

Sorting options vary by content. And now you can sort your results by document title  $A - Z$ or  $Z - A$ . Also re-sort by jurisdiction  $A - Z$  or  $Z - A$ .

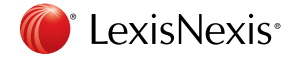

LexisNexis, Lexis Advance and the Knowledge Burst logo are registered trademarks of Reed Elsevier Properties Inc., used under license. Other products or services may be trademarks or registered trademarks of their respective companies. © 2014 LexisNexis. All rights reserved. BMH00455-0 0914